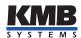

#### User manual

 $\mathrm{AC}/\mathrm{DC}$  power analyser

# BC 235

| Document | Release   | Valid for versions |            |          |                |
|----------|-----------|--------------------|------------|----------|----------------|
| revision | date      | Hardware           | Bootloader | Firmware | Software ENVIS |
| 1.1      | 2.10.2020 | 2.0                | 4.0        | 3.0.36   | 1.8.36         |

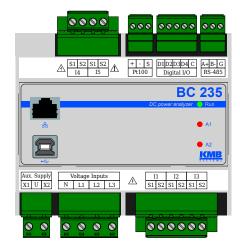

## Contents

| 1        | Basi | ic description                                      | 3 |
|----------|------|-----------------------------------------------------|---|
|          | 1.1  | Types and options                                   | 3 |
|          | 1.2  | News in version 3.0                                 | 3 |
|          | 1.3  | Accessories                                         | 4 |
|          | 1.4  | Measuring principles and signal processing          | 4 |
| <b>2</b> | Ope  | rating the measuring instrument                     | 7 |
|          | 2.1  | · ·                                                 | 7 |
|          |      | v 1                                                 | 7 |
|          | 2.2  | O V                                                 | 7 |
|          |      | §                                                   | 8 |
|          |      |                                                     | 8 |
|          |      |                                                     | 8 |
|          |      |                                                     | 9 |
|          |      | 2.2.5 Inputs and outputs                            |   |
|          | 2.3  | Description of LED indicators                       | 2 |
|          | 2.4  | Detailed instrument settings on the PC              |   |
|          |      | 2.4.1 Installation (obr. 10a)                       | 4 |
|          |      | 2.4.2 Date and time (fig. 11)                       |   |
|          |      | 2.4.3 Aggregation (averaging, fig. 12)              |   |
|          |      | 2.4.4 Communication (fig. 13)                       |   |
|          |      | 2.4.5 I/O Management (fig. 14)                      | 8 |
|          |      | 2.4.6 Memory (fig. 15)                              | 8 |
|          |      | 2.4.7 Setting the main archive (Archive 1, fig. 16) |   |
|          |      | 2.4.8 Electricity meter (fig. 17)                   |   |
|          |      | 2.4.9 Modules (fig. 18)                             | 1 |
|          | 2.5  | Setting measurement identification                  | 1 |
|          | 2.6  | Transfer of measured data to PC                     | 1 |
|          | 2.7  | Display of electricity meter reading                | 3 |
|          | 2.8  | Embedded Web server                                 | 3 |
| 3        | Teck | nnical parameters 2                                 | 4 |
| •        | 3.1  | Basic parameters                                    |   |
|          | 3.2  | Measured quantities                                 |   |
|          | 3.3  | Inputs and outputs                                  |   |
|          | 3.4  | Power quality and energy management                 |   |
| 4        | Mai  | ntenance, service and warranty 3                    | 3 |

T A

Č R

This product was created with the financial support of TA ČR.

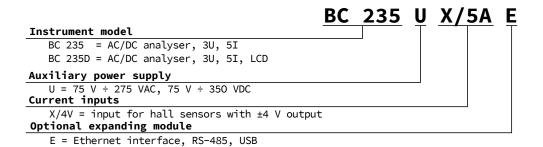

Figure 1: Ordering codes and schemas.

### 1 Basic description

BC 235 is designed to remotely monitor power consumption and voltage quality. It is designed for installation on a din rail or mounting panel and does not have a local display in the basic version. This concept is suitable for a wide range of applications in power engineering and smart networks, in building automation and individual production processes, for remote infrastructure supervision and also for automatic load management. The device is not equipped with local controls and therefore cannot easily interfere with the functions it performs - in simple terms, it should not attract the special attention of people in easily accessible installations. To protect settings and collected data, the device can be locked with a pin or password.

Inputs and outputs can be easily set to control simple control tasks. It uses the RS-485 or Ethernet communication line for connection to a remote control systems. The USB is designated for local configuration and occasional downloads. The instrument measures three voltage and five current channels, it also offers four universal inputs/outputs and a pt100 temperature input. It enables the measurement of AC and DC voltages and currents (using external hall sensors with X/4V output).

#### 1.1 Types and options

The BC 235 is available in various configurations according to the customer's specifications<sup>1</sup>. On figure 1 marking schema of all available options is drawn. The device is always equipped with four universal digital inputs/outputs and an external Pt100 temperature sensor input.

#### 1.2 News in version 3.0

- more accurate measurements and higher accuracy classes than previous versions
- measurement of common DC quantities, measuring systems with non-standard nominal frequency e.g.  $16^2/3$  Hz, 80 Hz, 400 Hz or frequency inverters up to  $f_{nom} = 500$  Hz
- four quadrant measurement of powers and energies, booth active and reactive
- extended, more accurate and continuous measurement of harmonic phasors (amplitudes and angles)
- possibility to synchronize device time from network frequency, NMEA, PPS, PPM,
- modular firmware modules for Power Quality, General Oscillogram, RCS/HDO, ModBus Master, Ethernet-Serial, UDP Push
- PQ module:
  - optional measurement and evaluation of power quality according to EN 50160
  - class S voltage quality measurements according to IEC 61000-4-30 ed. 3
  - inter-harmonic measurements according to 61000-4-7 ed. 2
  - flicker measurements  $P_{inst}$ ,  $P_{st}$  a  $P_{lt}$  class F1 according to IEC 61000-4-15 ed. 2
  - voltage events: voltage dips/sags, swells, over- and under-voltages, etc.
- RCS module:

<sup>&</sup>lt;sup>1</sup>A complete and up-to-date list of optional accessories can be obtained from your dealer upon request.

Table 1: Standard and optional accessories

| Ordering code       | A           | ccessory       | Description         |
|---------------------|-------------|----------------|---------------------|
| Ordering code       | Standard    | Number of pcs. | Description         |
| BC 17,6 BS U11 KMGY | Ø           | 1              | Cover for enclosure |
| 726 141 001         | Ø           | 1              | Cover for USB       |
| 726 154 101         | Ø           | 1              | Cover for Ethernet  |
| USB 2.0 A-B, 2 m    | $\boxtimes$ |                | USB cable           |

Table 2: Physical parameters of hall current sensors for indirect measurements with solid core.

| Model         | Inom [A]                                        | d [mm] | Connection         | Dimmension [mm] | Construction |
|---------------|-------------------------------------------------|--------|--------------------|-----------------|--------------|
| JHAO – InomCA | 50, 75, 100, 150,<br>200, 300, 400,<br>500, 600 | 22     | MOLEX<br>5045-04AG | 70×40×20        | Through-Hole |
| JHAO – InomCB | 50, 75, 100, 150,<br>200, 300, 400,<br>500, 600 | 30     | MOLEX<br>5045-04AG | 78×48×20        | Through-Hole |
| JHAO – InomGA | 50, 75, 100, 150,<br>200, 300, 400,<br>500, 600 | 20     | MOLEX<br>5045-04AG | 40×30×30        | Through-Hole |

- measuring, evaluating and recording telegrams of the RCS (ripple control) system.
- UP module:
  - for easier upload or push of data into remote control systems.
- Status:
  - added features for remote analysis of communication and device operating states.
- Firmware Upgrade: This feature has been significantly enhanced. The device now remembers its complete factory settings and firmware, as well as the latest working (stored) and most up-to-date one.
- Email Alarm: added the ability to automatically send email to specified addresses when an event occurs, see AppNote 0003.
- Locking the device: new features for user access management have been added (see AppNote 0004).

#### 1.3 Accessories

In table 1 is a list of accessories that are automatically delivered to each BC 235 and accessories that can be specified when ordering or additionally purchased.

The table 2 and 3 contains a list of parameters of current sensors compatible with the instrument BC 235.

#### 1.4 Measuring principles and signal processing

#### Connection and measurement

- AC supply voltage  $75 \div 275 \,\mathrm{V}$
- three voltage inputs  $(L_1, L_2, L_3)$  for direct or indirect measurement of star or delta voltage, single-phase and Aron
  - wide range of supported nominal voltages, for direct or indirect measurement
  - measurement category III/300V
- three current inputs (I<sub>1</sub>, I<sub>2</sub>, I<sub>3</sub>) for indirect measurement

Table 3: Physical parameters of hall current sensors for indirect measurements with solid core.

| Model         | Inom [A]         | d [mm] | Connection | Dimmension [mm] | Construction |
|---------------|------------------|--------|------------|-----------------|--------------|
| JS10NH – Inom | 5,10,15,20,25,50 | 10     | Wire       | 41×24×27        | Split-core   |
| JS16NH – Inom | 75,100           | 16     | Wire       | 45×30×32        | Split-core   |
| JS24NH – Inom | 150, 200         | 24     | Wire       | 65×45×34        | Split-core   |
| JS24SH – Inom | 250, 300         | 24     | Wire       | 65×45×34        | Split-core   |
| JS36SH – Inom | 400, 500         | 36     | Wire       | 83×57×40        | Split-core   |

- standard variant X/4V inputs for measurement with special hall current sensors with rated secondary voltage of  $\pm 4\,\mathrm{V}$
- 28.8 kHz sampling, continuous measurement of voltage and current inputs
- calculate 128 components of harmonic voltages and currents
- evaluation of all commonly measured single- and three-phase quantities such as power (active, reactive, apparent, deformation and fundamental active and reactive power), power factors, harmonics and THD for voltages and currents, ...
- four digital universal inputs / outputs
- input for temperature measurement with external Pt100 sensor
- functions can be extended with external I/O modules (with ModBus Master module and with MIO devices)

#### Measured data recording

- built-in precise real time circuit with backup battery
- memory for recording measured data and events with a capacity of 512MB
- individual archives can get dynamically allocated storage capacity
- aggregation interval from 200ms to 24hours

#### Data transmission and evaluation

- ENVIS 1.8 or higher is available for free download
- system service ENVIS.Online for downloading and processing of archived measurement data
- tools for downloading, exporting and processing data using custom scripts or via command line
- data library for developing custom applications in C # /. NET or for Linux (C / C ++, .NET Core)
- for data transfer, instrument setting and firmware update, the RS-485, Ethernet and USB communication interfaces are used

#### Supported firmware modules

- Power Quality (PQ) Extends analyzer features with new quantities (inter-harmonic, flicker, selective voltmeter/RCS). It also adds the EN 50160 power quality archive and voltage event archive. Thus, with activation of the PQ module the BC 235 becomes a full-fledged Class S power quality analyzer..
- General Oscillograms (GO) Adds the ability to record transients in form of raw samples of measured voltage and current signals.

- Ripple Control Signals (RCS) Allows you to record telegrams of remote remote control (RCS) and their voltage levels.
- ModBus Master (MM) allows regular downloading of data from ModBus-enabled devices to its own memory.
- Ethernet-Serial (ES) communication converter between remote control system 9ETH0 and one or more slave units on the local RS-485 line.
- UDP Push (UP) allows reading of archived data by Modbus TCP or RTU protocol and also active upload (push) of data via Ethernet by UDP protocol to a dedicated server (does not require control of communication from the server side).

A detailed list of the technical parameters of the device is given in the chapter 3.

## 2 Operating the measuring instrument

#### 2.1 Safety requirements for use of the BC 235

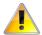

When working with the device, all necessary precautions must be taken to protect persons and property against injury and electric shock.

- The device must be operated by a person with the required qualifications for such operation and this person must be familiar with the principles of working with the device described in this description!
- If the unit is connected to parts that are under dangerous voltage, all necessary precautions should be taken to protect users and equipment from electric shock.
- The operator performing installation or maintenance of the equipment must be equipped with personal
  protective equipment and other safety equipment at work.
- If the analyzer is used in a manner not specified by the manufacturer, the protection provided by the analyzer may be reduced.
- If the analyzer or its accessories appear to be damaged or not working properly, do not use it and send it for repair.

#### 2.1.1 The meaning of the symbols used on the device

Table 4: Symbols

| Symbol   | Description                                                            |
|----------|------------------------------------------------------------------------|
| <u> </u> | Warning                                                                |
| 4        | Warning, possibility of electric shock                                 |
| $\sim$   | Alternating current                                                    |
| ===      | Direct current                                                         |
| CE       | CE mark declaring conformity with European regulations and regulations |
|          | The device must not be disposed of with household waste                |
|          | Equipment with double or reinforced insulation                         |
| •        | USB communication interface                                            |

#### 2.2 Installing the device in a switchboard

The BC 235 is designed for mounting on a DIN rail. In the figure 2, the dimensions of the device are drawn. The hole positions for the wall mounting are dimensioned by a dashed line, which is screwed with three screws. The maximum cable cross-section for all device screw terminals is  $2.5 \, \mathrm{mm}^2$  (power, voltage, currents) or  $1.5 \, \mathrm{mm}^2$  (communication, inputs, outputs, thermometer).

Natural air circulation should be allowed inside the switchgear at the installation site and its immediate surroundings. Do not install other equipment that could be a significant source of heat near to the instrument.

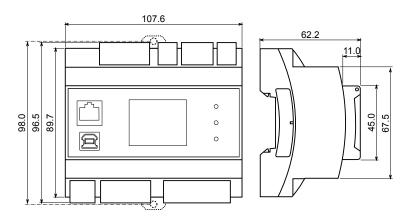

Figure 2: Dimensions of BC 235.

#### 2.2.1 Auxiliary voltage

The instrument supply voltage is connected to the terminals X1 and X2 via suitable fuses with appropriate characteristics for the respective environment (see diagram in figure 3). The disconnector must be located on the left side of the device within reach of the operator. The circuit breaker must be marked as a disconnect switch. A 0.5 A circuit breaker is a suitable circuit breaker, but its location and function must be clearly identified (using the '0' and 'I' symbols according to EN 61010-1). The power supply galvanically separates the power terminals of the device from other internal circuits.

 $\begin{array}{ccc} & Recommended \ type \ of \ conductor & H07V-U \ (CY) \\ Recommended \ minimum \ conductor \ cross-section: & 0.75 \ mm^2 \\ & Maximum \ conductor \ cross \ section: & 2.5 \ mm^2 \end{array}$ 

#### 2.2.2 Measured voltages

Overvoltage category signals 250 V/CAT III can be directly connected to the voltage measurement inputs. The measured voltages are connected to terminals L1, L2 and L3. The center conductor connection terminal is marked N - when connected to a triangle and not connected in Aron's wiring. All voltage measuring inputs are connected to the internal circuits via high impedance.

Measured voltages should be protected, for example, by a 0.5A fuse with a suitable tripping characteristic. Measured voltages can also be connected via instrument (measuring) voltage transformers, especially in MV and HV networks.

Recommended type of conductor H07V-U (CY) Recommended minimum conductor cross-section:  $0.75 \text{ mm}^2$ Maximum conductor cross section:  $2.5 \text{ mm}^2$ 

#### 2.2.3 Measured currents

The instrument is designed for indirect current measurement via external current sensors. Hall sensors with voltage output of  $\pm 4 \,\mathrm{V}$  can be connected to the current measuring inputs.

The OUT and GND signals of the hall sensors must be fed to the terminal pairs S1 and S2 of the current inputs I1, I2, I3, I4 and I5. Terminals S2 must be connected to the GND signal and terminals S1 to the OUT signals. In addition, the hall sensors must be supplied with a symmetrical voltage of  $\pm 15$  V from an external source. It is necessary to connect GND of the source, sensors and terminals S2 of current inputs.

For correct current and power measurement, the measuring current sensors must be connected with the correct orientation and polarity. Figure 3 illustrates the correct connection with hall sensors in the LV network. The expected direction of power flow is from the left from the source to the right to the load. The direction of power flow must correspond to the arrow on the sensor. The colors of the wires correspond to the hall sensors of the JSxxNH series. It is recommended to verify the correct connection after installation using a phasor diagram in the current data screen in the ENVIS.Daq software.

Figure 4 shows an example of measuring purely direct current quantities at a photovoltaic power plant. The voltage inputs measure the common DC voltage and the current inputs I1 to I3 measure the currents

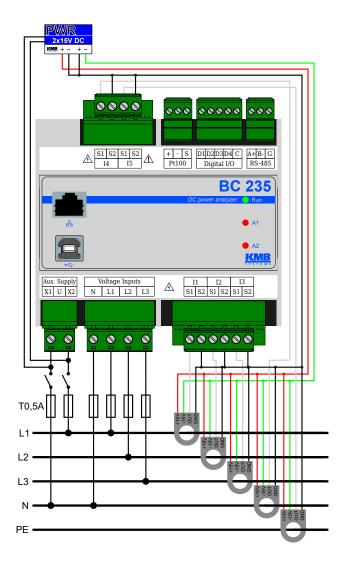

Figure 3: An connection example of BC 235 in a LV AC network with the ability to measure DC components of voltages and currents — "star" voltage measurement in a four-wire network.

in the individual branches. The current inputs I4 and I5 are used to monitor the residual current on the AC mains side and the DC side of the inverter. Thanks to the use of hall sensors, it is possible to detect even DC leakage currents.

 $\begin{array}{ccc} {\rm Recommended\ type\ of\ conductor:} & {\rm H07V\text{-}U\ (CY)} \\ {\rm Minimum\ conductor\ cross\text{-}section:} & 0,2\,{\rm mm}^2 \\ {\rm Recommended\ conductor\ cross\text{-}section:} & 0,75\,{\rm mm}^2 \\ {\rm Maximum\ conductor\ cross\ section:} & 2,5\,{\rm mm}^2 \end{array}$ 

#### 2.2.4 Connection of communication channels

All the peripherals listed below are galvanically isolated from the rest of the device and from each other.

USB The USB communication interface is used for local parameterization of the instrument and easy and fast reading of the recorded data. The USB-B connector is located on the front panel of the machine. BC 235 is a USB 2.0 device.

Always use the supplied USB cable (USB-A/USB-B) to connect to a PC.

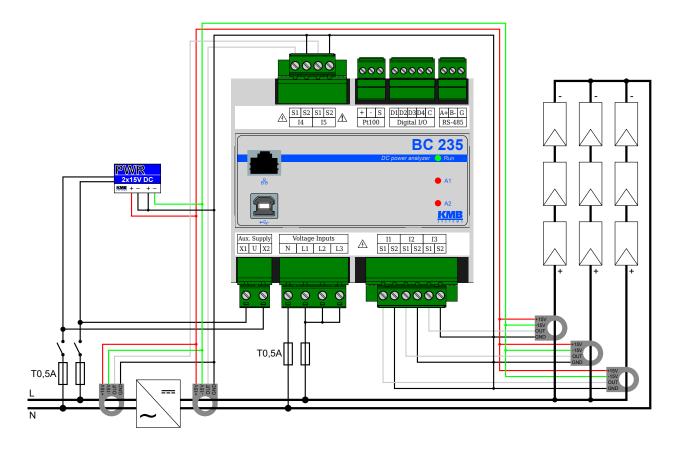

Figure 4: An example of DC voltage, current and power measurement of multiple photovoltaic strings and residual currents before and after the inverter.

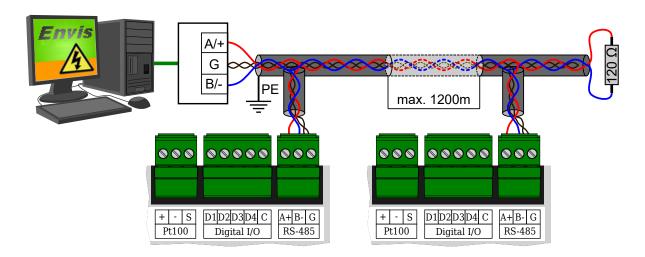

Figure 5: Connection of RS-485 communication lines to BC 235 devices BC 235.

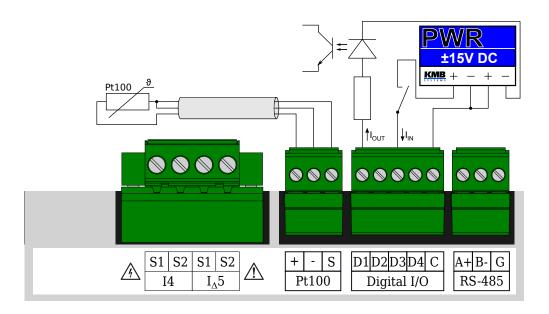

Figure 6: Connection of inputs and outputs in the device BC 235.

**Ethernet** The 100Base-T Ethernet Interface Module with RJ-45 connector marked as ETH is located on the front panel of the instrument. It performs the same functions as primary RS-485 to connect to a TCP/IP network. It can also be used for easy and fast connection to a remote computer.

The type and maximum length of the required cable must match IEEE 802.3.

**RS-485** It is usually used as an interface for remote reading of current values, archive records, and instrument settings. The RS-485 serial line uses the A +, B-, and G-signal terminals on the terminals described by RS-485 (fig. 5). The ends of the communication line must be terminated with the specified resistance.

For common use (cable length up to  $100\,\mathrm{m}$ , communication speed up to  $9600\,\mathrm{Bd}$ ), the choice of cable type is not critical. It is possible to use virtually any shielded cable with two pairs of conductors and to connect the shield at one point to the PE conductor. If the cable length is over  $100\,\mathrm{m}$ , or when the communication speed is higher (about  $20\,\mathrm{kbit/s}$ ), it is advisable to use a shielded communication cable with twisted pairs (so-called "twisted pair"), which has a defined wave impedance (usually about  $100\,\Omega$ ). Signals A and B are connected by one pair, signal G by the other pair.

The RS-485 interface requires impedance termination of the end nodes using terminating resistors, especially at higher communication speeds and distances. Terminating resistors are only installed at the end points of the line (eg one at the PC and the other at the most remote device). They are connected between terminals A and B. A typical value of the terminating resistor is  $120 \Omega$ .

Recommended type of conductor shielded twisted pair  $2\times2\times0.2\,\mathrm{mm}^2$ , e.g. Belden 9842 Recommended minimum conductor cross-section:  $0.2\,\mathrm{mm}^2$ 

Maximum conductor cross section: 0,2 mm<sup>2</sup>

#### 2.2.5 Inputs and outputs

The device is equipped with four universal unipolar inputs/outputs (I/O). It is possible to connect and configure any I/O combination. Universal I/O is designed for monitoring and switching signals with voltage up to 30 V.

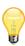

By selecting the wiring polarity, the individual I/O D1 to D4 can be used in either input mode or output mode. I/O are designed as unipolar to minimize the risk of destroying the output switching element in the event of an installation error or setting when a voltage from an external source is connected to the digital output in the same way as a digital input (without serial impedance). In this case, the switching element may be damaged if it is closed.

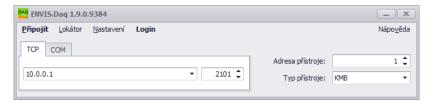

Figure 7: Main window of ENVIS.Daq application after its launch — select the type of communication used, set its parameters and press Connect in menu to continue.

#### Digital input mode

For use in digital input mode it is necessary to connect positive voltage to terminal D1, D2, D3 or D4 to common terminal C. Voltage lower than  $3\,V_{DC}$  connected between Di and C is evaluated as in state, voltage higher than  $7\,V_{DC}$  is evaluated as active state. On fig. 6 is an example of connecting terminal D3 in digital input mode to monitor external contact closing.

#### Digital Output Mode

For use in digital output mode, it is necessary to connect the positive voltage to common terminal C to D1, D2, D3 or D4, where the load is connected in series. An external voltage source must be connected in the circuit (we recommend  $24\,\mathrm{V_{DC}}$ ). The polarity of the external voltage source must correspond to the figure 6.The D1 terminal is used in the digital output mode to control the external optocoupler.

 $\begin{array}{ccc} & Recommended \ type \ of \ conductor & H07V-U \ (CY) \\ Recommended \ minimum \ conductor \ cross-section: & 0.2 \ mm^2 \\ & Maximum \ conductor \ cross \ section: & 1.5 \ mm^2 \end{array}$ 

#### 2.3 Description of LED indicators

Function of the red LED alarm diods A1, A2 can be configured in the IO section of instrument configuration.. The green Run LED is used to indicate the correct program run:

**3 s on, 1 s off** is a normal state of the instrument

**0.2** s on, **0.2** s off indicates a special status of 10s after power up. During this interval, the device listens to the RS-485 interface in addition to its set address at address 250. Fast flashing can be used to visually check the device restart when the power supply is disconnected/connected, when a change of settings is required that requires a reboot or a firmware upgrade.

During the firmware upgrade, all three LEDs flash together. The states are as follows:

Slow blinking means that instrument restarted and is now in bootloader

**Steady on** for a few seconds indicates operations with the internal storage.

Fast blinking indicates uploading of the new firmware

#### 2.4 Detailed instrument settings on the PC

It is advisable to set the BC 235 instrument before starting the measurement. The settings can be made from the computer in the ENVIS<sup>2</sup>.

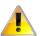

Changes to the device settings will erase all data stored in the device memory. Make sure that the previous data is backed up before changing the settings.

1. Turn the power on. Its presence will be indicated by the flashing green PWR LED or the backlight on. If everything is OK, the instrument will go through the start phase and display the set start screen.

 $<sup>^2</sup>$ Daq application. ENVIS.Daq is also part of the ENVIS installation package. A detailed description can be found in the ENVIS user manual.

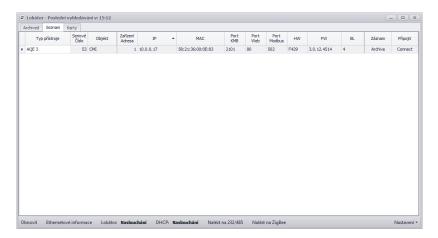

Figure 8: Window of the Locator tool — automatically searches for supported devices in the network environment of the computer.

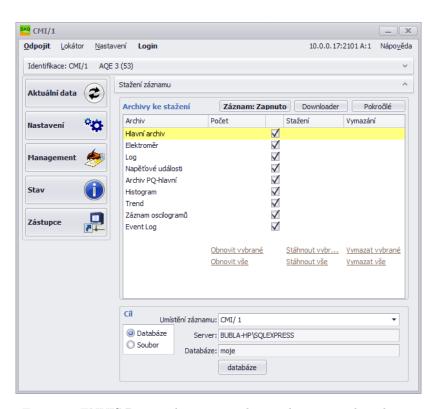

Figure 9: ENVIS.Daq application window with connected analyzer.

- 2. Connect BC 235 to a computer via RS-485, USB<sup>3</sup> or Ethernet. The device is now ready for configuration.
- 3. Run the ENVIS.Daq application and select the correct tab according to the communication interface type (Fig. 7).
- 4. Fill in the communication link parameters
  - (a) USB: select the corresponding virtual serial port from the list
  - (b) RS-485: Immediately after start, the green Run LED flashes quickly (once in 400 ms). The next 10 seconds the device waits for service communication it communicates with a fixed baud rate of 9600 Bd and also listens at address 250. If BC 235 does not receive any command at this time, the communication port will be reset to the current configuration and go to normal mode. If the communication occurs, the service communication will be extended by 60 s after each processed message. BC 235 also listens on the user-set address through the start time so that it is posible to communicate with the device immediately after power-up. The end of booting is indicated by a slow blinking green Run LED (once every 4s). Select the appropriate serial port from the list and set the communication speed.
  - (c) Ethernet: fill in the IP address and communication port (10.0.0.1:2101 by default). If you do not know the correct values, try using the  $Locator^4$  function.
  - (d) Fill in the device address according to the settings 1 by default.
  - (e) Select Device Type KMB.
- 5. Press *Connect* on menu or *ENTER*. The application attempts to connect to the specified device. If the connection is successful, it loads the settings stored in the device and displays a summary window (fig. 9).
- 6. Press the *Configs* button in the left column of the menu. A new window with device settings tabs appears.

The *Instrument Configuration* contains individual tabs with device parameters divided by meaning. User can change any parameters in individual tabs. Changes to settings are made only in the application and uploaded to the device by pressing the *Send* button. The *Receive* button can be used to retrieve the current valid settings from the device at any time. Bookmarks that have been changed locally and have not yet been written to the device are marked with a warning symbol. The *Save* and *Load* buttons are used to archive the current settings to or from a file.

In particular, the *Installation* and *Time and Date* tabs are essential for proper operation.

#### 2.4.1 Installation (obr. 10a)

- Nominal frequency set according to the nominal frequency of the measured network (50 or 60Hz). This setting also affects how the power quality is evaluated.
- Connection mode Sets how the device is connected either as a voltage measurement directly or via a voltage measuring transformer (usually a HV and VHV network).
- Connection type connection method in one- and three-phase systems star, delta and Aron connection. The connection options for the analyzer are illustrated in Fig. 10, ?? a ??.
- $U_{NOM}$ ,  $P_{NOM}$  (nominal voltage and power) Correct setting of  $U_{NOM}$  and  $P_{NOM}$  affects the relatively displayed values of voltage, power and current, the operation of some alarm functions and IOs, and interpretation of measurements in ENVIS.
  - $\rm U_{\rm NOM}$  determine according to the nominal voltage of the measured network.
  - $P_{NOM}$  set at the measuring point according to the nominal power of the power transformer, circuit breaker or installed protection.

<sup>&</sup>lt;sup>3</sup>If you connect a similar device to a computer via USB for the first time, it is necessary to install a USB device driver for Windows first. You can find it on the manufacturer's website and also in the driver directory in the folder where the ENVIS program is installed. For example, here:  $C:\Pr(RB) \setminus KMB \setminus KMB \setminus ENVIS 1.2 \setminus C$ 

<sup>&</sup>lt;sup>4</sup>The locator is used to locate all supported devices in the surrounding network or on a serial line. Warning: it contains functions (such as a local DHCP server), which sometimes need to be enabled in the Firewall settings and which may also affect the functionality of other devices on the network. (fig. 8)

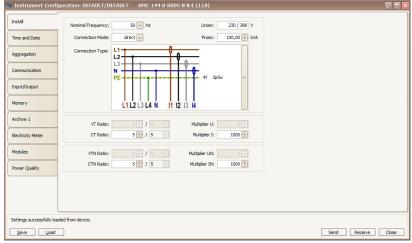

(a) Setting of basic device connection parameters in ENVIS.Daq application.

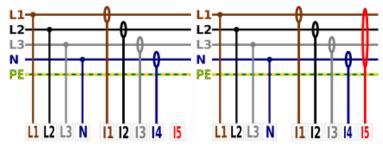

(b) Connection types of devices in LV networks (direct connection).

Figure 10: ENVIS.Daq — device installation settings.

- VT, VTN ratio if the *connection mode via VT* is selected, the conversion according to the used voltage transformers must also be set. The ratio you enter is:
  - Rated primary voltage: usual value is 22 000.
  - Nominal secondary voltage: usual value is 100 (other common 110, 120, 230 V, ...)
- CT and CTN ratio the parameter determines the current range of the device. CTN refers to the fourth measurement input, usually the center conductor.
  - For devices with special X/4V hall transformers, the rated primary current of the transformer is entered.
- Multiplier U this coefficient is rarely changed, but it can be used for corrections when measuring the voltage at the VT output with a non-standard ratio. The default is 1.
- Multiplier I:
  - For direct measurement (see eg Fig. 3 set the multiplier value to 1 default value.
  - For indirect measurement, the value corresponds to the ratio of the current transformer used<sup>5</sup>.

#### 2.4.2 Date and time (fig. 11)

This tab contains settings related to the date and time on your device.

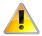

Changes made to device time settings will erase all time-related archives and registers.

<sup>&</sup>lt;sup>5</sup>For example, if a 100/5 current transformer is used, set *Multiplier I* to  $\frac{100}{5} = 20$ . Another example of using a multiplier is when we pull a measured wire through a measuring transformer several times to increase the sensitivity of the measurement (the range is reduced accordingly). For 4 turns, *Multiplier I* should be set to  $\frac{1}{4} = 0.25$ .

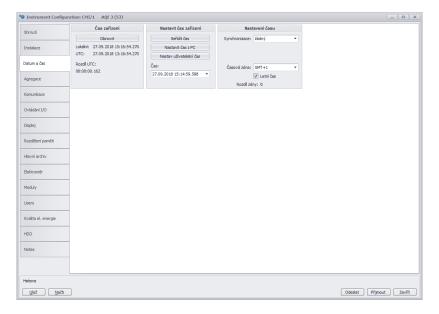

Figure 11: ENVIS.Daq — set date, time and time synchronization options in the device.

The *Instrument Time* panel displays the current date and time in the machine and the difference with the PC time. When you open the tab, it immediately loads the time from the device which is then updated regularly. Pressing the *Refresh* button will reload the current time from the device.

The Set Instrument Time panel offers elements for changing the time on your device.

- Adjust time adjusts the time in the device with the time in the PC without deleting archives. This function only adjusts the time if the time difference is less than 6 hours. Time adjustment is achieved by moving the RTC of the instrument to the desired value and:
  - skip forward to skip the necessary number of intervals in the archive
  - when moving backward, the next recording will not be made until the device's time reaches the time set during the adjustment
- Set time from PC sets the time in the device according to the current time on the computer.
- Set user time sets the time in the device to the user-specified value.

Time settings panel — sets type of synchronization and how the device interprets and displays the time and date.

- Synchronization this parameter determines how the device synchronizes its time. Supported methods include:
  - None the device does not synchronize the internal clock. This is the default setting.
  - second and minute pulses on selected digital input (PPS on DI, PPM on DI)
  - NMEA (GPS) on COM on selected communication line communication port for receiving synchronization messages must be correctly set(NMEA can be combined with receiving accurate time signal on digital input),
  - NTP on ETH in the settings it is necessary to enter the IP address of the server, the device sends the first query 5 minutes after the start and then repeats it periodically every hour,
  - System frequency synchronization is performed by measuring the network frequency for a period of one month and defining the time deviation therefrom, if this value differs from the current time by more than 40 s, the time in the following measurement interval is adjusted.
- Time zone Time zone must be set according to local requirements. The setting is important for the correct interpretation of local time, which determines the current tariff zone allocation of the meter.
- Daylight Saving This parameter can be set to automatically switch local time according to the season (summer or winter time).

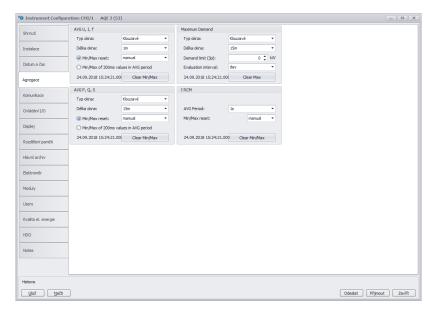

Figure 12: ENVIS.Daq — aggregation setting defines the averaging and evaluation of maximum and minimum values for display and communication.

#### 2.4.3 Aggregation (averaging, fig. 12)

These settings affect how the values are calculated for special ModBus registers of aggregated values. For devices with a display, it also affects the display of average values, minima and maxima. Parameters of averaging window and method of automatic deletion of recorded extremes are determined separately for primary quantities — voltage, current, frequency and separately for power. PavgMax also has special aggregation settings. Correctly set aggregation allows, in conjunction with the ENVIS application, to evaluate and control quarter-hour and possibly other power peaks.

#### 2.4.4 Communication (fig. 13)

The device is always equipped with a USB, Ethernet and RS-485 communication interface for parameterization and data download.

• Device Address — Assign a unique address to each device on one serial line.

#### COM

- Port speed baud-rate of a communication line. The default is 9600 Bd.
- Protocol select default settings for KMB or M-Bus.
- Parity even, odd or none.
- Data bits + parity specifies the number of data bits including parity bits. For 8 bit + parity, select 9. For 8 bit without parity, select 8.
- Stop Bits specifies the number of synchronization bits transmitted by the interface after each character sent.

#### ETH

- IP Address can be entered either directly or by DHCP to assign the address dynamically from the server.
- Net Mask netmask
- Default gateway set the default gateway on the network.
- Ports each protocol can be assigned a non-standard TCP port. Default settings:

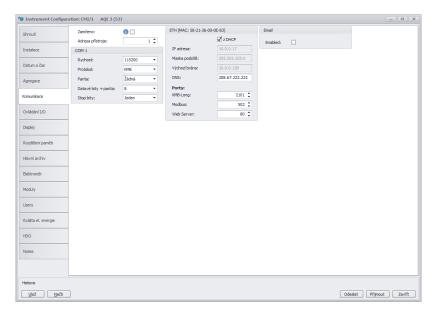

Figure 13: ENVIS.Daq — setting of communication line parameters.

- KMB Long protocol: 2101,

- Modbus protocol: 502,

- Web Server: 80.

#### 2.4.5 I/O Management (fig. 14)

BC 235 is equipped with four universal digital inputs and outputs. Option without LCD is equipped with two alarm LEDs A1 and A2. As a digital signal entering the equation, it is possible to use the device status or exceeding of the set limit of the measured variable.

- A function that controls any output can be programmed in the device
- Any output can be set as the pulse output of the meter. In this case, either active or reactive energy in both quadrants can be selected as the control variable. It is necessary to set the number of pulses / kWh or kVARh correctly.

#### 2.4.6 Memory (fig. 15)

In this tab, you can use the slider or directly edit the value to redistribute the free capacity of the device's internal memory to selected archives. The reassignment capacity is displayed to the right of the sliders. The capacity of some archives is fixed and cannot be changed by the user. The size of the main archive is adapted to changes in reserved memory for other archives — such as an electricity meter, voltage events, oscillograms, etc.

#### 2.4.7 Setting the main archive (Archive 1, fig. 16).

Options in the archive settings determine which measured values and in what interval should be stored in the device memory:

- Object Naming the measurement location. This is a text string value of up to 32 characters. With this identifier, records are stored in a database or file.
- Record Name Record naming helps to differentiate multiple measurements in one object (e.g. using the ID of the transformer to be measured). Again, this is a text string value of up to 32 characters. With this identifier, records are stored in a database or file.
- Archive Start:
  - Immediately records are created immediately after power up.

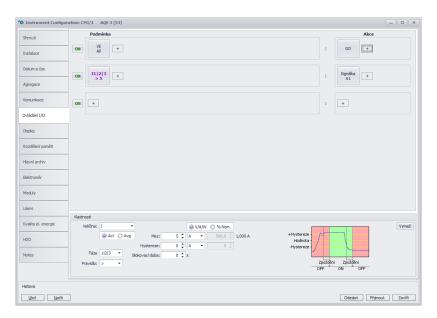

Figure 14: ENVIS.Daq - configuration of programmable inputs and outputs behavior.

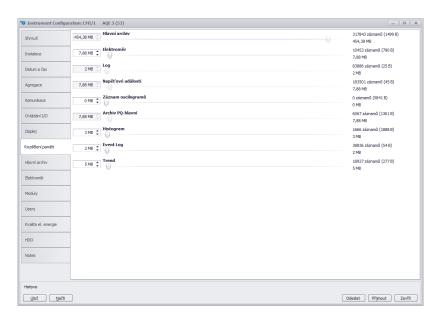

Figure 15: ENVIS. Daq — setting of memory partitioning for individual archives.

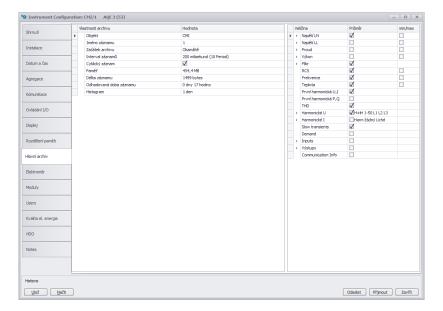

Figure 16: ENVIS.Daq — setting of list of values for main archive.

- IO the archive record is controlled by the Archive Control block set in I/O Management (see  $\ref{eq:control}$ ).
- Recording Interval this (aggregate) record interval determines the frequency of storing the measured value record in the archive. The value can be set between 200ms and 24 hours.
- Cycle Recording use this switch to specify the device's behavior when the main archive is full. If this option is not enabled, the device will stop recording when the main archive capacity is full. Otherwise, the record continues, with the newly measured values overwriting the oldest values in the archive. The device then contains the "freshest" record of the length of the main archive.
- Flash Space the dialog also displays the estimated capacity of the main archive for the current configuration.
- Record Len the length of the currently set record in bytes.
- Estimated Record Time based on set values, the instrument displays the estimated recording capacity in days and hours. This information is updated only after writing and reloading of configuration to/from the device.
- Quantity select the quantities to be recorded here. Select the desired ones by checking the appropriate box in the avq and min/max column.
  - Power ticking the I/E line can be used to select whether the power values for the active power consumption/supply should be recorded separately and inductive/capacitive reactive power separately.
  - Harmonics You can choose whether to record harmonics of voltages and currents.

#### 2.4.8 Electricity meter (fig. 17)

BC 235 can be used as a standalone four-quadrant meter to simultaneously measure imported, exported, active and reactive energy.

- Record Interval Period of the meter reading (automatic meter readings).
- Tariff Control Set the tariff control. You can choose to use either the Table or the External Input for tariff switching.
- Tariff Table This table can set daily tariffs for three different prices per hour. The energy for each tariff is recorded separately.

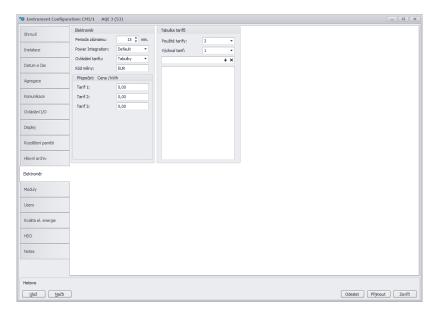

Figure 17: ENVIS.Daq — setting the electricity meter and tariffs and electricity prices.

- Currency Code Here you can set the local currency code.
- Conversion Rate Here you can enter price of 1 kWh of energy in each tariff. As a result, it is later possible to see amounts of imported (or exported) energy in local currency instead of direct energy values.

#### 2.4.9 Modules (fig. 18)

This special device settings tab is only used to activate and deactivate optional firmware modules by entering the correct activation code in the text field and sending it to the device. The activation status of each supported module is signaled.

#### 2.5 Setting measurement identification

This setting is done in the main window of the ENVIS.Daq application. It is used to correctly identify and categorize measurement data while processing on a computer.

- Object Naming the measurement location. This is a text string value of up to 32 characters. With this identifier, records are stored in a database or file.
- Record Name Record naming helps to differentiate multiple measurements in one object (e.g. using the ID of the transformer to be measured). Again, this is a text string value of up to 32 characters. With this identifier, records are stored in a database or file.

To write the *Object* and *Record Name* to the instrument, press the *Send* button in the *Identify* panel. Other parameters displayed in this tab are only informational and cannot be changed. Displayed type of connected device (model, serial number, firmware version and hardware, etc.)

#### 2.6 Transfer of measured data to PC

Connect the device to your computer and start ENVIS.Daq (fig. 7). Select the appropriate communication parameters (as described in 2.4) and connect to the device. Once connected, press *Refresh All* (fig. 9) to load and view the current status of each of the archives.

The Device Information panel contains *Object* and *Record Name* items under which the current record was saved. The time frame for other archives allows you to limit the ranges of other archives by the main archive time interval. You can set the download storage location in the *Destination* area. Currently it can be set to a database or file (in CEA, XLS, PQDIF, ...) format. The checkboxes in the *Archives to download* indicate which archives you are going to download.

To download data from your device, press the Download selected button (or Download All). The process

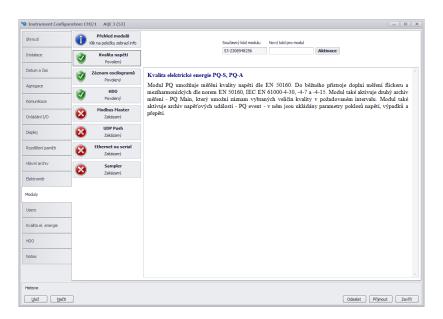

Figure 18: ENVIS.Daq — Activation of special firmware modules.

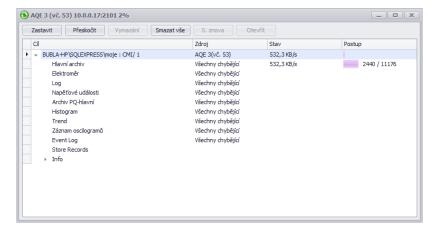

Figure 19: Download progress window.

of data collection is displayed in a new window as shown in firure 19. You can view the downloaded data directly in ENVIS by clicking Open.

#### 2.7 Display of electricity meter reading

BC 235 has a built-in three-phase, four-quadrant electricity meter with automatic meter readings and registration at various tariffs. The instrument separately registers the active imported EP+ and exported EP- energy. For reactive energy, it registers character — capacitive EQC and inductive EQL resp. capacitive EQC+, EQC- and inductive EQL+, EQL- especially in case of active energy import or export. According to the setting of the meter (chapter 17) it divides the readings into individual tariffs. Primarily it offers the sum values of all phases resp. the total of tariffs. For star-wiring and single-phase wiring, it also registers the values of all energy types in each phase.

Values can be recorded and processed in ENVIS or via the ModBus communication protocol in any other program.

#### 2.8 Embedded Web server

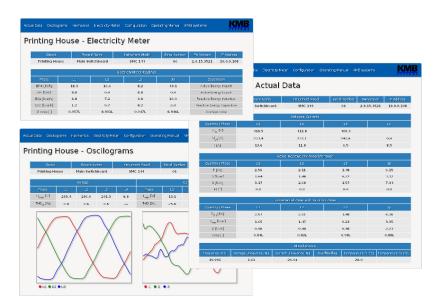

Figure 20: View current data, electricity meter and oscillograms on the instrument's website.

All Ethernet devices have a native webserver built-in as standard, so all the main measured values, counters and instrument settings can be viewed online and using a standard web browser (with HTML 5). It is necessary to enter the appropriate communication parameters in the device and connect the device to the Etherent network. In the web browser, just enter the appropriate IP address or DNS name.

## 3 Technical parameters

## 3.1 Basic parameters

| Auxiliary Voltage                          |                              |  |  |
|--------------------------------------------|------------------------------|--|--|
| rated auxiliary voltage range              | 85 ÷ 250 Vac<br>85 ÷ 270 Vdc |  |  |
| AC auxiliary voltage range, f: 40 ÷ 100 Hz | 75 ÷ 275 Vac                 |  |  |
| DC auxiliary voltage range                 | 75 ÷ 300 V <sub>DC</sub>     |  |  |
| power consumption                          | 10 VA / 5 W                  |  |  |
| overvoltage category                       | III                          |  |  |
| pollution degree                           | 2                            |  |  |
| maximum operating altitude                 | 2000 m                       |  |  |
| connection                                 | isolated, polarity free      |  |  |

spec A

| Other Specifications                                  |                                                                                                    |
|-------------------------------------------------------|----------------------------------------------------------------------------------------------------|
| operational temperature                               | - 25 to 60°C                                                                                                    |
| storage temperature                                   | - 30 to 80°C                                                                                                    |
| operational and storage humidity                      | < 95 % - non-condensable environment                                                                                                    |
| EMC – generic standards                               | EN 61326-1 ed. 2<br>EN 61000-6-2 ed. 3<br>EN 61000-6-4 ed. 2<br>EN 61000-6-5                                                                                                  |
| EMC – immunity                                        | EN 61000-4-2 (6 kV / 8 kV) EN 61000-4-3 (10 V/m from 80 MHz to 3 GHz) EN 61000-4-4 (4 kV) EN 61000-4-5 (4 kV / 2 kV) EN 61000-4-6 (10 V from 150 kHz to 80 MHz) EN 61000-4-11 |
| EMC – emissions                                       | EN 55011, class A<br>EN 55022, class A (not for home use)                                                                                                    |
| communication ports                                   | RS-485 (2400 ÷ 921600 Bd), USB, Fast Ethernet (100 Mbit)                                                                                                    |
| communication protocols                               | KMB, Ethernet to RS-485 gateway (optional module),<br>Modbus RTU and TCP, Modbus Master (optional module),<br>WEB server, JSON, DHCP, SNTP                                    |
| display (BC 235D)                                     | color TFT LCD, 160x128 pixels, 1.8"                                                                                                    |
| status indication (BC 235)                            | 1 × green LED, 2 × red LED                                                                                                    |
| sampling frequency 50 Hz (60 Hz)                      | 28,8 kHz (28,8 kHz)                                                                                                    |
| resolution of AD converter                            | 16 bit                                                                                                    |
| accuracy of RTC                                       | +/- 0,2 second per day from 0°C to +40°C (+/- 2 ppm)<br>+/- 0,3 second per day from -40°C to +85°C (+/- 3,5 ppm)                                                              |
| capacity of RTC backup battery                        | > 5 years (at room temperature, without supply voltage applied)                                                                                                    |
| ingress protection<br>front panel<br>whole instrument | IP 40<br>IP 20                                                                                                    |
| protection class                                      | II                                                                                                    |
| dimensions<br>front panel<br>whole instrument         | 108 x 45 mm<br>108 x 90 x 61 mm                                                                                                    |
| weight                                                | max. 0.3 kg                                                                                                    |

## 3.2 Measured quantities

| Measured Quantities - Voltage                  |                                                                    |  |
|------------------------------------------------|--------------------------------------------------------------------|--|
| Frequency                                      |                                                                    |  |
| f <sub>NOM</sub> - nominal frequency           | 50 / 60 Hz                                                         |  |
| measuring range                                | 40 ÷ 70 Hz (15 ÷ 510 Hz in "DC-500" mode)                          |  |
| uncertainty                                    | ± 5 mHz                                                            |  |
| Voltage                                        |                                                                    |  |
| voltage input option                           | standard variant ("230")                                           |  |
| Unoм (Udin)– rated voltage                     | 50 ÷ 440 Vac / 12 ÷ 750 Vdc                                        |  |
| measuring range line-to-neutral                | 3 ÷ 850 Vac / 0 ÷ 1200 Vpc                                         |  |
| measuring range line-to-line                   | 5 ÷ 1470 VAC                                                       |  |
| intrinsic uncertainty (t <sub>A</sub> =23±2°C) | +/- 0.05 % of rdg $\pm$ +/- 0.01 % of rng                          |  |
| temperature drift                              | +/- 0.03 % of rdg $\pm$ +/- 0.01 % of rng / 10 °C                  |  |
| measurement category                           | 300V CAT III                                                       |  |
| permanent overload                             | 1300 Vac/Vdc (UL-N)                                                |  |
| peak overload, 1 second                        | 2210 VAC/VDC (UL-N)                                                |  |
| burden power (impedance)                       | < 0.1 VA (Ri = 3.9 MΩ)                                             |  |
| Voltrage Unbalance                             |                                                                    |  |
| measuring range                                | 0 ÷ 10 %                                                           |  |
| measuring uncertainty                          | ± 0.2 %                                                            |  |
| THDU                                           |                                                                    |  |
| measuring range                                | 0 ÷ 20 %                                                           |  |
| measuring uncertainty                          | ± 0.2 %                                                            |  |
| Harmonics up to 128th order (108               | <sup>th</sup> order @ 60 Hz)                                       |  |
| reference conditions                           | other harmonics up to 200 % of class 3 acc. to IEC 61000-2-4 ed. 2 |  |
| measuring range                                | 10 ÷ 200 % of class 3 acc. to IEC 61000-2-4 ed. 2                  |  |
| measuring uncertainty                          | twice the levels of class II acc. IEC 61000-4-7 ed. 2              |  |

| Mains Signalling Voltage (with optional firmware module "RCS" only) |                                                       |  |
|---------------------------------------------------------------------|-------------------------------------------------------|--|
| measuring range 0 ÷ 20 % UNOM                                       |                                                       |  |
| frequency range                                                     | 100 ÷ 6000 Hz                                         |  |
| measuring uncertainty                                               | twice the levels of class II acc. IEC 61000-4-7 ed. 2 |  |

spec-RCS-en

| Measured Quantities – Current, Temperature                             |                                                                    |  |  |  |
|------------------------------------------------------------------------|--------------------------------------------------------------------|--|--|--|
| Current                                                                |                                                                    |  |  |  |
| current input option                                                   | X/4V                                                               |  |  |  |
| Inoм (Iв) – rated (basic) current                                      | INOM ~ 4 VAC                                                       |  |  |  |
| measuring range                                                        | 0.002 ÷ 8 Vac                                                      |  |  |  |
| intrinsic uncertainty (t <sub>A</sub> =23 ±2 °C)                       | +/- 0.05 % of rdg ± +/- 0.01 % of rng                              |  |  |  |
| temperature drift                                                      | +/- 0.03 % of rdg $\pm$ +/- 0.01 % of rng / 10 °C                  |  |  |  |
| measurement category                                                   | Depends on hall sensors used                                       |  |  |  |
| permanent overload                                                     | 12 Vac                                                             |  |  |  |
| peak overload<br>1 second, maximum repetition<br>frequency > 5 minutes | 50 Vac                                                             |  |  |  |
| burden power (impedance)                                               | < 0,005 VA (Ri ~ 20,3 kΩ)                                          |  |  |  |
| Current Unbalance                                                      |                                                                    |  |  |  |
| measuring range                                                        | 0 ÷ 100 %                                                          |  |  |  |
| measuring uncertainty                                                  | ± 0.2 %                                                            |  |  |  |
| Harmonics & Interharmonics up                                          | to 128 <sup>th</sup> order (108 <sup>th</sup> order @ 60 Hz)       |  |  |  |
| reference conditions                                                   | other harmonics up to 1000 % of class 3 acc. to IEC 61000-2-4 ed.2 |  |  |  |
| measuring range                                                        | 500 % of class 3 acc. to IEC 61000-2-4 ed.2                        |  |  |  |
| measuring uncertainty                                                  | Ih <= 10 % Inom: ± 0.2 % Inom                                      |  |  |  |
|                                                                        | Ih > 10 % INOM: $\pm 0.5$ % of rdg                                 |  |  |  |
| THDI                                                                   |                                                                    |  |  |  |
| measuring range                                                        | 0 ÷ 200 %                                                          |  |  |  |
| measuring uncertainty                                                  | THDI <= 100 %: ± 0.2 %                                             |  |  |  |
|                                                                        | THDI > 100 %: $\pm 0.2$ % of rdg                                   |  |  |  |
| Temperature (input for external F                                      | Pt100 RTD)                                                         |  |  |  |
| measuring range                                                        | - 50 ÷ 170°C                                                       |  |  |  |
| measuring uncertainty                                                  | ± 1 °C (three-wire connection)                                     |  |  |  |
| Temperature (internal sensor, me                                       | easured value affected by the instrument power dissipation)        |  |  |  |
| measuring range                                                        | - 40 ÷ 85°C                                                        |  |  |  |
| measuring uncertainty                                                  | ±3°C                                                               |  |  |  |

| Measured Quantities – Power, Power Factor, Energy                                                                               |                                                                                                    |  |  |  |
|----------------------------------------------------------------------------------------------------|----------------------------------------------------------------------------------------------------|--|--|--|
| Active / Reactive Power, Power Factor (PF), cos φ (Pnom = Unom x Inom)                                                          |                                                                                                    |  |  |  |
| reference conditions "A":    ambient temperature (ta)    U, I    for active power, PF, cos φ    for reactive power              | 23 ± 2 °C<br>U = 80 ÷ 120 % Unom, I = 1 ÷ 120 % Inom<br>PF = 1.00<br>PF = 0.00                           |  |  |  |
| act. / react. power uncertainty                                                                                                 | ± 0.1 % of rdg ± 0.005 % PNOM                                                                            |  |  |  |
| PF & cos φ uncertainty                                                                                                    | ± 0.005                                                                                                  |  |  |  |
| reference conditions "B":    ambient temperature (t <sub>A</sub> )    U, I    for active power, PF, cos φ    for reactive power | $23 \pm 2$ °C $U = 80 \div 120 \% \text{ Unom}, I = 2 \div 120 \% \text{ Inom}$ $PF >= 0.5$ $PF <= 0.87$ |  |  |  |
| act. / react. power uncertainty                                                                                                 | ± 0.2 % of rdg ± 0.005 % PNOM                                                                            |  |  |  |
| PF & cos φ uncertainty                                                                                                    | ± 0.005                                                                                                  |  |  |  |
| temperature drift of powers                                                                                                    | ± 0.05 % od rdg ± 0.02 % PNOM / 10 °C                                                                    |  |  |  |
| Energy                                                                                                    |                                                                                                    |  |  |  |
| measuring range                                                                                                    | corresponds to U & I measuring ranges 4 quadrant energy counters for both active and reactive energies   |  |  |  |
| active energy uncertainty                                                                                                    | class 0.5S acc. to EN 62053 – 22                                                                         |  |  |  |
| reactive energy uncertainty                                                                                                    | class 0,5S acc. to EN 62053 – 24                                                                         |  |  |  |

2204 osqs

## 3.3 Inputs and outputs

| Digital Outputs & Digital Inputs: universal 4 I                                        | DIO                                           |  |  |
|----------------------------------------------------------------------------------------|-----------------------------------------------|--|--|
| Digital Outputs                                                                        |                                               |  |  |
| type                                                                                   | Opticaly isolated, unipolar (IOx -, IOxC +)   |  |  |
| load rating                                                                            | 30 Vpc, 40 mApc                               |  |  |
| dynamic parameters (pulse output): - pulse duration - gap duration - maximum frequency | S0 - compatible<br>50 ms<br>>= 50 ms<br>10 Hz |  |  |
| Digital Inputs                                                                         |                                               |  |  |
| type                                                                                   | Opticaly isolated, unipolar (IOx +, IOxC -)   |  |  |
| maximum voltage                                                                        | 30 Vpc                                        |  |  |
| voltage for "logical 1"                                                                | > 7 V <sub>D</sub> C                          |  |  |
| voltage for "logical 0"                                                                | < 3 V <sub>DC</sub>                           |  |  |
| input current                                                                          | 5 mA @ 12V / 13 mA @ 24V                      |  |  |
| dynamic par. (pulse counter): - pulse/gap duration - maximum frequency                 | >= 0.5 / 0.5 ms<br>1 kHz                      |  |  |

29

## 3.4 Power quality and energy management

Table 5: IEC 61000-4-30, 61000-4-15, 61000-4-7

| Function characteristics according to IEC 61000-4-30 ed. 3 |       |                                                         |                                                          |       |
|------------------------------------------------------------|-------|---------------------------------------------------------|----------------------------------------------------------|-------|
| Function                                                   | Class | Uncertainty                                             | Measuring range                                          | Notes |
| frequency                                                  | Α     | ± 10 mHz                                                | 40 ÷ 70 Hz                                               |       |
| magnitude of the supply                                    | S     | ± 0.2 % Udin                                            | 10 ÷ 200 % Udin                                          |       |
| flicker                                                    | А     | ± 5 % of value<br>or ± 0,05                             | 0.2 ÷ 20                                                 | 2, 4) |
| dips and swells                                            | S     | ± 0.2 % Udin,<br>± 1 cycle                              | 5 ÷ 200 % Udin                                           | 2)    |
| interruptions                                              | Α     | ± 1 cycle                                               | unlimited                                                | 2)    |
| unbalance                                                  | S     | ± 0.2 %                                                 | 0.5 ÷ 10 %                                               |       |
| voltage harmonics<br>& interharmonics 50 Hz (60 Hz)        | S     | twice the levels of class II<br>acc. IEC 61000–4-7 ed.2 | 10÷200 % of cl. 3, 128(108) h<br>acc. IEC 61000–2-4 ed.2 | 1)    |
| mains signalling voltage                                   | S     | twice the levels of class II acc. IEC 61000–4-7 ed.2    | 0 ÷ 20 % Udin<br>Fmsv : 100 ÷ 3000 Hz                    | 1, 3) |

<sup>1) ...</sup> according to IEC 61000-4-7 ed. 2  $\,$ 

<sup>2) ...</sup> with optional firmware module "PQ S"  $\,$ 

<sup>3) ...</sup> with optional firmware module "RCS"

<sup>4) ...</sup> class F1 according to IEC 61000-4-15 ed. 2

Table 6: EN 50160

| Power Quality acc. to EN 50160 (with optional firmware module "PQ S" only) |                                                                    |  |  |
|----------------------------------------------------------------------------|--------------------------------------------------------------------|--|--|
| evaluation period                                                          | weekly                                                             |  |  |
| Interharmonics up to 128th order                                           | (108 <sup>th</sup> order @ 60 Hz)                                  |  |  |
| reference conditions                                                       | other harmonics up to 200 % of class 3 acc. to IEC 61000–2-4 ed. 2 |  |  |
| measuring range                                                            | $10 \div 100 \%$ of class 3 acc. to IEC 61000–2-4 ed. 2            |  |  |
| measuring uncertainty                                                      | twice the levels of class II acc. IEC 61000-4-7 ed. 2              |  |  |
| Flicker (with optional firmware module "PQ S" only)                        |                                                                    |  |  |
| class                                                                      | F3 acc. to IEC 61000-4-15 ed. 2                                    |  |  |
| measuring uncertainty                                                      | ± 5 % of rdg                                                       |  |  |
| measuring range                                                            | 0.2 ÷ 10                                                           |  |  |
| Voltage Dips & Swells (with option                                         | onal firmware module "PQ S" only)                                  |  |  |
| measuring uncertainty                                                      | +/- 0.2 % of rng                                                   |  |  |
| Voltage Interruptions (with optional firmware module "PQ S" only)          |                                                                    |  |  |
| measuring uncertainty                                                      | +/- 0.2 % of rng                                                   |  |  |
| duration measuring uncertainty                                             | ± 1 cycle                                                          |  |  |
| Mains Signalling Voltage                                                   |                                                                    |  |  |
| evaluation period                                                          | 3 s interval                                                       |  |  |

Table 7: IEC 61557-12: Equipment for measuring and monitoring electrical parameters

| Instrument characteristics according to IEC 61557-12                                           |                                                 |  |  |
|------------------------------------------------------------------------------------------------|-------------------------------------------------|--|--|
| power quality assessment function                                                              | PQI-S                                           |  |  |
| classification according to par. 4.3<br>direct voltage connection<br>voltage connection via VT | SD<br>SS                                        |  |  |
| temperature according to par. 4.5.2.2                                                          | K55                                             |  |  |
| humidity + altitude according to par. 4.5.2.3                                                  | < 95 % - noncondensation conditions<br>< 2000 m |  |  |
| active power/energy function performance class                                                 | 0.5                                             |  |  |

spec-61557-12-spe

|                         | acteristics according to IEC 61557-12<br>NOM = XXX A, UNOM = 230 V |       |                                                    |       |
|-------------------------|--------------------------------------------------------------------|-------|----------------------------------------------------|-------|
| Symbol                  | Function                                                           | Class | Measuring range                                    | Notes |
| P                       | total effective power                                              | 0.5   | 0 ÷ (2.4 * Inoм) kW                                |       |
| Qa, Qv                  | total reactive power                                               | 1     | 0 ÷ (2.4 * Inoм) kvar                              |       |
| SA, SV                  | total apparent power                                               | 0.5   | 0 ÷ (2.4 * Inoм) kVA                               |       |
| <b>E</b> a              | total active energy                                                | 0.5   | 0 ÷ (2.4 * Inoм) kWh                               |       |
| ErA, ErV                | total reactive energy                                              | 2     | 0 ÷ (2.4 * Inoм) kvarh                             |       |
| EapA, EapV              | total apparent energy                                              | 0.5   | 0 ÷ (2.4 * Inoм) kVAh                              |       |
| f                       | frequency                                                          | 0.02  | 40 ÷ 70 Hz                                         |       |
| I                       | phase current                                                      | 0.2   | 0.01 ÷ (2 * INOM) AAC                              |       |
| IN                      | neutral current measured                                           | 0.2   | 0.01 ÷ (2 * INOM) AAC                              |       |
| Inc                     | neutral current calculated                                         | _     | -                                                  |       |
| ULN                     | line-to-neutral voltage                                            | 0.2   | 40 ÷ 800 Vac                                       |       |
| <b>U</b> LL             | line-to-line voltage                                               | 0.2   | 70 ÷ 1400 Vac                                      |       |
| PFA, PFv                | power factor                                                       | 0.5   | 0 ÷ 1                                              |       |
| Pst, Plt                | flicker                                                            | 2     | 0.4 ÷ 10                                           | 2)    |
| Udip                    | voltage dips                                                       | 0.2   | 10 ÷ 230 Vac                                       | 2)    |
| Uswl                    | voltage swells                                                     | 0.2   | 230 ÷ 850 Vac                                      | 2)    |
| <b>U</b> tr             | transients overvoltage                                             | _     | _                                                  |       |
| <b>U</b> int            | voltage interruption                                               | 0.2   | 0 ÷ 10 Vac                                         | 2)    |
| Unba                    | voltage unbalance (amp.)                                           | 0.2   | 0 ÷ 10 %                                           |       |
| Unb                     | voltage unbalance (ph. & amp.)                                     | 0.2   | 0 ÷ 10 %                                           |       |
| <b>U</b> h              | voltage harmonics 50 Hz (60 Hz)                                    | 1     | up to 128th (108th) order                          | 1)    |
| <b>THD</b> <sub>u</sub> | voltage total harmonic distortion (rel. to fund.)                  | 1     | 0 ÷ 20 %                                           | 1)    |
| THD-Ru                  | voltage total harmonic distortion (rel. to RMS)                    | 1     | 0 ÷ 20 %                                           | 1)    |
| <b>I</b> h              | current harmonics 50 Hz (60 Hz)                                    | 1     | up to 128 <sup>th</sup> (108 <sup>th</sup> ) order | 1)    |
| THDi                    | current total harmonic distortion (rel. to fund.)                  | 1     | 0 ÷ 200 %                                          | 1)    |
| THD-Ri                  | voltage total harmonic distortion (rel. to RMS)                    | 1     | 0 ÷ 200 %                                          | 1)    |
| <b>M</b> sv             | mains signalling voltage                                           | 1     | 0 ÷ 46 Vac                                         | 1, 3) |

<sup>1) ...</sup> according to IEC 61000-4-7

32

<sup>2) ...</sup> with optional firmware module "PQ S"  $\,$ 

<sup>3) ...</sup> with optional firmware module "RCS"  $\,$ 

## 4 Maintenance, service and warranty

Maintenance The Network Analyzer and meter BC 235 does not require any special maintenance. For reliable operation, it is only necessary to adhere to the specified operating conditions and not to expose it to rough handling and exposure to water or various chemicals that could cause damage.

The lithium battery installed in the instrument is capable of backing up memory and RTC for approximately 5 years without a power supply at an average temperature of  $20^{\circ}$ C and a typical load current in the instrument (<  $10 \,\mu A$ ). If the battery is discharged, it is necessary to to send the instrument to the manufacturer for battery replacement.

Service In case of product failure, a warranty must be claimed with the manufacturer at:

K M B systems, s. r. o. Tř. dr. M. Horákové 559 460 05 Liberec 7 Czech republic Tel.: +420 485 130 314

Tel.: +420 485 130 314 E-mail: kmb@kmb.cz Web: www.kmb.cz

The product must be properly packed to avoid shipping damage. A description of the fault must be provided with the product.

If warranty repair is claimed, the warranty card must also be sent. If an out-of-warranty repair is required, an order for this repair must be attached.

Warranty card: The device is warranted for a period of 24 months from the date of purchase, but no longer than 30 months from the manufacturer's delivery date. Defects that arise within these time limits demonstrably due to defective design, faulty construction or unsuitable material will be repaired free of charge by the manufacturer or authorized service organization.

The warranty also expires during the warranty period if the user performs unauthorized modifications or changes on the device, if the device connects to incorrectly selected values, if the device has been violated by unauthorized falls or improper handling, or if it has been operated in contrary to the specified technical parameters.

| Product type:  | BC 235 | Serial number:        |  |
|----------------|--------|-----------------------|--|
| Delivery date: |        | Checkout control:     |  |
|                |        | Manufacturer's stamp: |  |
| Date of sale:  |        | Seller's stamp:       |  |